## **INSTRUCTIONS POUR LE REMPLISSAGE DES CARTOUCHES BROTHER TN2220 / TN2210**

*Merci de lire entièrement les instructions avant de commencer le rechargement de la cartouche toner Brother TN2220 et TN2010.*

### **Avant de commencer**

- Vider et recharger dans un lieu qui peut supporter une perte de toner – votre garage/ atelier de travail
- Ne pas recharger une cartouche défectueuse Le rechargement ne résoudra pas les défauts.
- Manipuler la cartouche délicatement afin de ne pas endommager les composants internes.

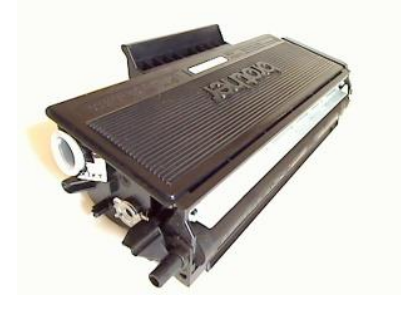

**Compatible avec les modèles d'imprimantes suivants :**

[BROTHER DCP 7060D](http://www.kittoner.fr/toner/brother/dcp/dcp-7060d.html) [BROTHER HL 2240D](http://www.kittoner.fr/toner/brother/hl/hl-2240d.html) [BROTHER DCP 7065DN](http://www.kittoner.fr/toner/brother/dcp/dcp-7065dn.html) [BROTHER HL 2250DN](http://www.kittoner.fr/toner/brother/hl/hl-2250dn.html) [BROTHER DCP 7070DW](http://www.kittoner.fr/toner/brother/dcp/dcp-7070dw.html) [BROTHER HL 2270DW](http://www.kittoner.fr/toner/brother/hl/hl-2270dw.html) [BROTHER Fax 2840](http://www.kittoner.fr/toner/brother/fax/fax-2840.html) [BROTHER MFC 7360N](http://www.kittoner.fr/toner/brother/mfc/mfc-7360n.html) [BROTHER HL 2240](http://www.kittoner.fr/toner/brother/hl/hl-2240.html)

[BROTHER Fax 2845](http://www.kittoner.fr/toner/brother/fax/fax-2845.html) [BROTHER MFC 7460DN](http://www.kittoner.fr/toner/brother/mfc/mfc-7460dn.html) [BROTHER Fax 2940](http://www.kittoner.fr/toner/brother/fax/fax-2940.html) [BROTHER MFC 7860DW](http://www.kittoner.fr/toner/brother/mfc/mfc-7860dw.html)

### **INFORMATIONS**

### **Comment savoir si la cartouche est vide ?**

**Le voyant de Toner clignote :** Le niveau de toner est bas – Ignorez le message et continuez à imprimer.

**Le voyant de Toner s'allume en continue :** La machine n'imprime plus – Videz et remplissez

Il reste environ 30g de toner dans une [cartouche Brother TN2220](http://www.kittoner.fr/toner/brother/dcp/dcp-7060d/brother-tn2220-cartouche-de-toner-d-origine.html) lorsque le message *« vide/impression refusée »* apparaît. Assurezvous que tout le toner soit vidé de la cartouche avant de la remplir avec le nouveau toner. **Mélanger l'ancien toner avec le nouveau peut causer des défauts d'impressions**.

### **Combien de fois est-il possible de recharger ma cartouche ?**

Chaque cartouche a une durée de vie différente, vous devriez cependant être en mesure de recharger ce modèle 2-3 fois avant de racheter une nouvelle cartouche.

### **Quelle est la capacité de page obtenue après une recharge de toner ?**

Notre kit de recharge [toner Brother TN2220](http://www.kittoner.fr/toner/brother/dcp/dcp-7060d/brother-tn2220-kit-de-recharge-toner-compatible.html) permet d'obtenir une capacité de page supérieure aux cartouches de marque soit 2600 pages avec un taux de couverture de 5% d'encre par page. Vous pouvez recharger les cartouches basse capacité [Brother TN2210](http://www.kittoner.fr/toner/brother/dcp/dcp-7060d/brother-tn2210-cartouche-de-toner-d-origine.html) en haute capacité en utilisant tout le contenu de la bouteille de toner.

#### **Comment se déroule la recharge ?**

**Etape 1** – Vider et remplir la cartouche de toner **Etape 2** – Réinitialiser la cartouche.

Des gants et des masques sont inclus dans le kit. Nous vous conseillons, à titre de précaution, de porter ces protections pendant la recharge.

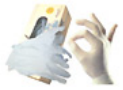

## **KIT TONER ETAPE 1 : VIDER ET REMPLIR**

**1.** Eteignez l'imprimante.

**2.** Retirez la **cartouche TN2220** de l'imprimante et placez-la sur plusieurs papiers journaux. Prenez soin de ne pas endommager le rouleau développeur.

**Conseil :** Mettez la protection du rouleau développeur en place durant l'opération de nettoyage et de remplissage.

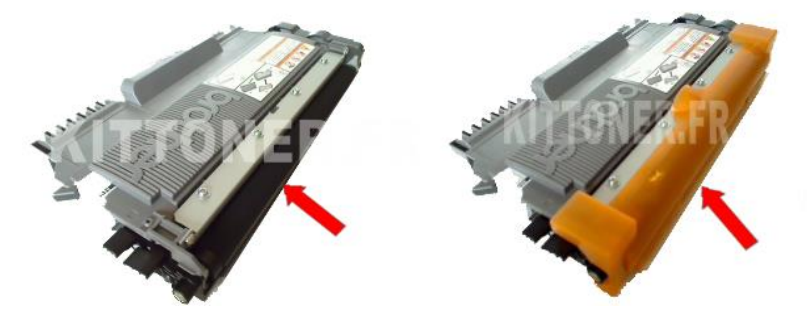

**3.** Localisez le bouchon sur la cartouche toner TN2220. Retirez-le en utilisant un tournevis plat ou une pince sans abîmer le contour plastique de la cartouche.

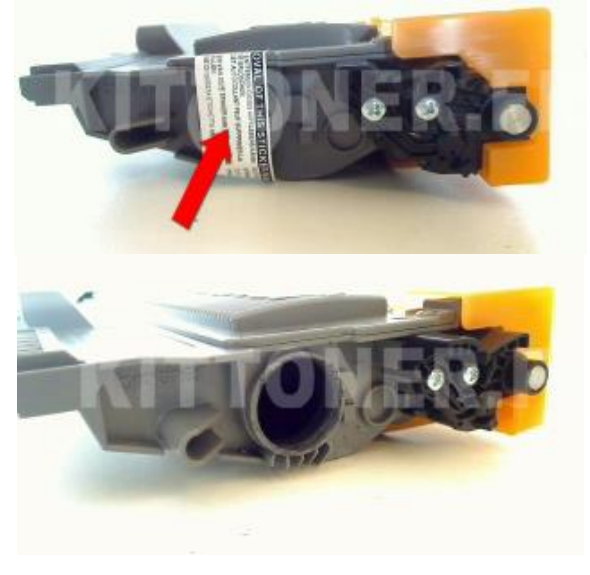

**4.** Videz tout le résidu de toner de la cartouche. **Le toner peut salir – Videz directement dans une poubelle**.

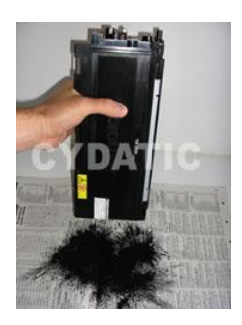

**5.** Secouez la bouteille de toner vigoureusement pendant 40 secondes. Enlevez le bouchon et le scellé et positionnez le bec verseur sur la bouteille.

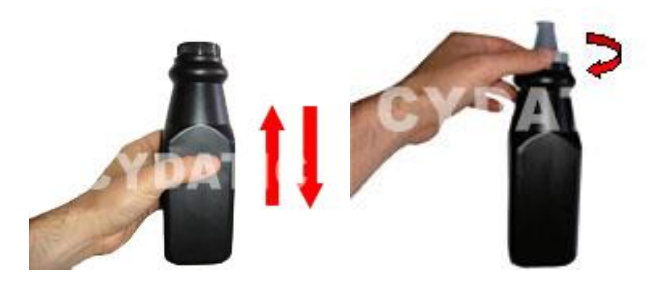

**6.** Insérez le bec verseur dans le trou. **Le toner se déverse comme un liquide, prenez donc soin de ne pas en renverser.** Lorsque le bec verseur est inséré, inclinez **délicatement** la cartouche afin de permettre au toner de se déverser doucement dans la cartouche.

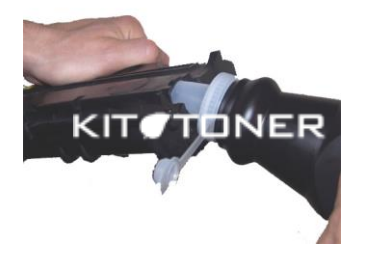

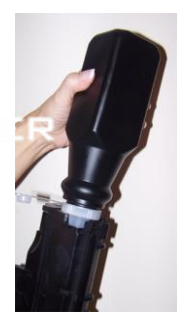

**7.** Remplacez le bouchon sur la cartouche par le nouveau bouchon fournit dans le kit.

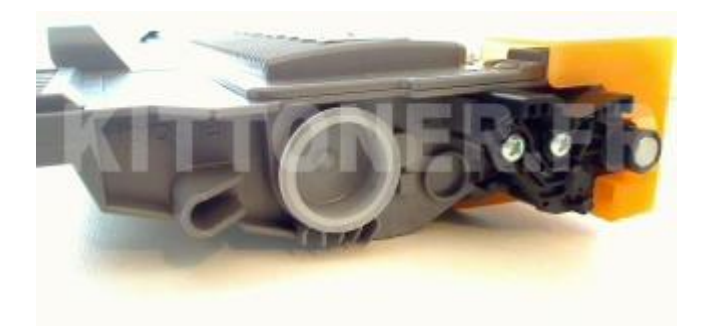

**8.** Secouez **très soigneusement** la cartouche à l'horizontale afin de permettre au toner de se repartir dans la cartouche. Nettoyez tout excès de toner autour du bouchon.

**9.** Réinitialisez la cartouche en suivant les instructions ci-après. Lorsque cette action est réalisée – remettez la cartouche dans l'imprimante et imprimez quelques pages tests pour enlever les excès de toner.

### **ETAPE 2 : REINITIALISER LA CARTOUCHE**

Brother a introduit un petit pignon dans ses cartouches toner TN2220 et TN2210 qui permet de réinitialiser l'imprimante. Vous aurez besoin de régler ce pignon en suivant les instructions ci-dessous.

Notez que les cartouches d'origines (fournies avec l'imprimante) ne disposent pas systématiquement de ce pignon. Dans ce cas, vous pouvez acheter ce pignon en ligne sur notre nouveau site **[www.kittoner.fr](http://www.zinetic.co.uk/)**.

**1**. Retirez les 2 vis comme démontré ci-dessous et séparez le support plastique de la cartouche en prenant soin de ne pas faire tomber les pignons.

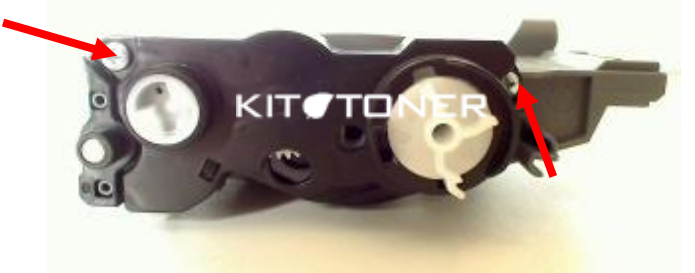

Le levier de réinitialisation est maintenant prêt à être remis en position de départ.

**Avant de commencer la mise en place du levier et du ressort, assurez-vous que le pignon activateur soit dans la position cidessous :**

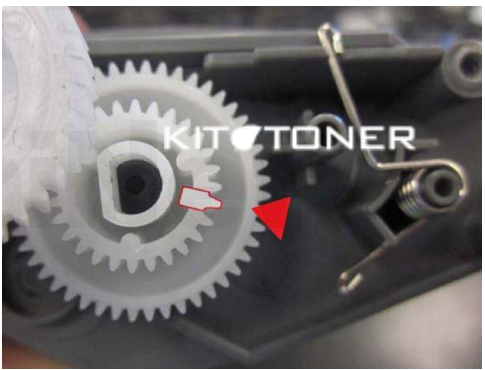

Le pignon activateur doit être placé dans cette position pour que l'imprimante puisse enclencher le levier de réinitialisation et reconnaître la cartouche comme neuve

**2.** Positionnez le ressort comme montré ci-dessous.

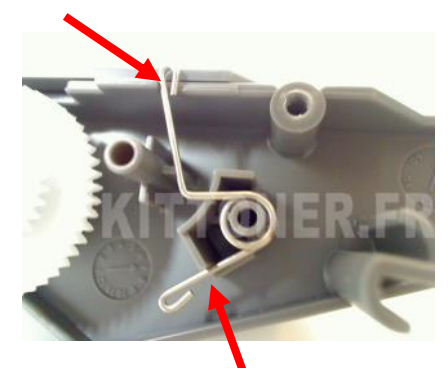

**3**. Une fois le ressort installé, remettez le levier sur la cartouche en position réinitialisé.

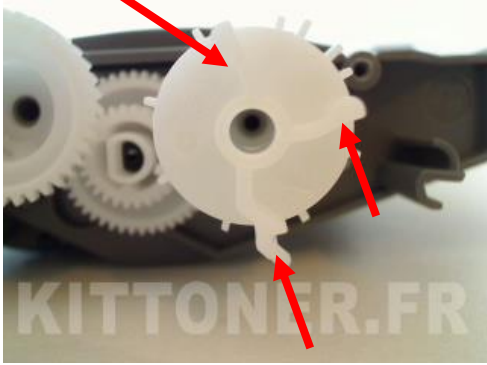

**4**. Repositionnez le support sur la cartouche et sécurisez avec les vis.

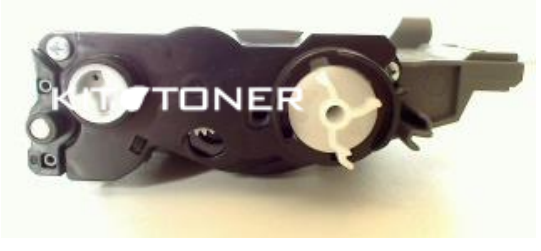

**5**. Pour garantir que le levier soit bien positionné, assurez-vous que la flèche noire soit bien alignée avec la flèche comportant le numéro 3 (ou 1 pour les cartouches basses capacité) sur le levier.

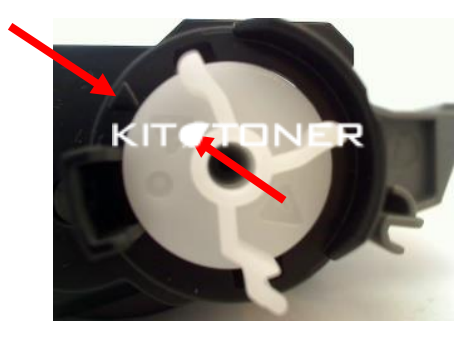

### **Vous êtes maintenant prêt à remplacer votre cartouche dans l'imprimante et continuer vos impressions.**

#### **Précautions d'emploi:**

La poudre de toner doit être traitée comme une poussière nuisible. Ne pas laisser à portée des enfants.

Ne pas avaler, éviter le contact avec les yeux et la peau.

En cas d'avalement : légère irritation de la cage thoracique. Consulter un docteur.

Contact avec les yeux : Peut causer une légère irritation. Consulter un docteur.

Contact avec la peau : Laver avec du savon et de l'eau froide.

Toutes les informations ci-dessus sont données dans le but de faciliter la sécurité d'emploi de ce produit et sont basées sur des données obtenues auprès du fabricant. Ces informations sont considérées comme correctes mais peuvent être incomplètes et doivent être utilisées seulement comme un guide. Cydatic ne donne aucune garantie et il est de la responsabilité de l'utilisateur d'adopter les précautions nécessaires à l'utilisation de ce produit en relation avec les lois et règles locales.

Les marques commerciales et modèles d'imprimantes citées restent l'entière propriété de leurs dépositaires respectifs et ne sont indiqués que dans le seul but de vous informer de la compatibilité de nos produits. Cydatic n'est d'aucune manière associé aux grands fabricants d'imprimantes et les produits Cydatic dits génériques ne sont en aucun cas approuvés par ces derniers.

> Cydatic R.C.C Avignon 505 084 350 SIRET 50508435000014 TVA Intracommunautaire : FR57505084350